## If the right-side of your keyboard stops working...

If you find that the 7, 8, 9, U, I, O, J, K, L, and M keys have stopped working, chances are some one has Enabled Mouse Keys on your keyboard. To turn off this feature:

## **Open System Preferences**

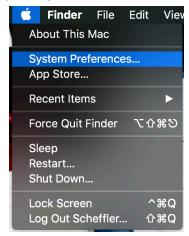

## Click the Accessibility icon

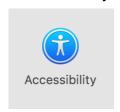

Click on "Mouse & Trackpad" and then uncheck this box

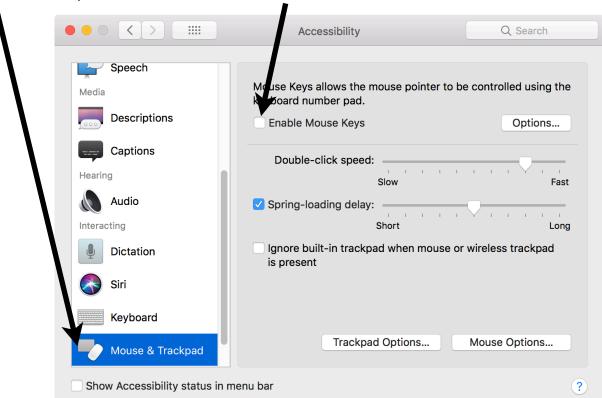